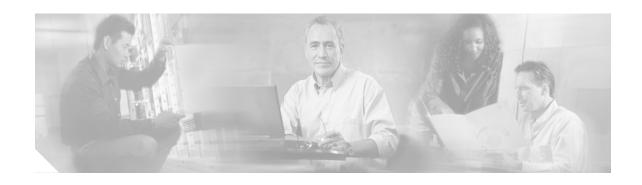

# Release Note for Cisco Universal Gateway Manager Version 2.1

This release note contains important information and caveats for the Cisco Universal Gateway Manager Version 2.1. Information in this document supplements information in these documents:

- Cisco Universal Gateway Manager Installation, Upgrade, and Troubleshooting Guide, Version 2.1
- Cisco Universal Gateway Manager User Guide, Version 2.1

For a complete list of supporting documents, see the *Cisco Universal Gateway Manager Documentation Guide* that shipped with your product.

## **Contents**

Coresidency Feature, page 2

Cisco UGM System Requirements, page 2

Software Requirements, page 3

Cisco IOS Compatibility Matrix for Cisco UGM 2.1, page 5

Network Configurations Supported by Cisco UGM, page 6

Network Configuration Scenarios, page 7

About Management Bandwidth, page 7

Operating Tips, page 8

Caveats, page 9

Obtaining Documentation, page 12

Obtaining Technical Assistance, page 13

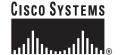

# **Coresidency Feature**

You can install Cisco UGM 2.1 and Cisco Media Gateway Controller Node Manager (MNM) 2.3 on a single server in your network. By doing this, the Cisco EMF Map Viewer and Event Browser provide you with consolidated network management coverage for the devices in your network. To further enhance network management coverage and flexibility, you can install CiscoView 5.4 either on the same server or on a different server.

For details on coresident operation, refer to the *Release Note for Coresident Operation of Cisco MNM* and Cisco UGM Network Management Systems.

# **Cisco UGM System Requirements**

The following table provides guidelines for your Cisco UGM installation. In making system hardware choices, consider your network deployment scenario and also see the "Network Configurations Supported by Cisco UGM" section on page 6.

| Resource         | Cisco UGM Server<br>Option 1   | Cisco UGM Server<br>Option 2                                | Cisco UGM Client            | Cisco UGM Presentation Server (for X-Terminal Session Support) |
|------------------|--------------------------------|-------------------------------------------------------------|-----------------------------|----------------------------------------------------------------|
| Hardware         | Sun Enterprise 420R            | Sun Ultra 60 or 220R<br>workstation                         | Sun Ultra 10<br>workstation | Sun Ultra 60<br>workstation                                    |
| Processor        | 4 x 450 MHz                    | 2 x 450 MHz                                                 | 440 MHz                     | 2 x 450 MHz                                                    |
| Operating System | Solaris 2.6 or 8               | Solaris 2.6 or 8                                            | Solaris 2.6 or 8            | Solaris 2.6 or 8                                               |
| Memory           | 4 GB RAM                       | 2 GB RAM                                                    | 512 MB RAM                  | 2 GB RAM                                                       |
| Disk Space       | 4 to 6 x 9 GB 10,000 rpm disks | 2 x 9 GB internal disks<br>9 GB 10,000 rpm<br>external disk | 9 GB disk                   | 1 GB disk                                                      |
| Swap Space       | 8 GB                           | 4 GB                                                        | 2 GB                        | 2 GB                                                           |
| Monitor          | 17" monitor                    | 17" monitor                                                 | 17" monitor                 | None                                                           |
| Graphics card    | 24-bit                         | 24-bit                                                      | 24-bit                      | None                                                           |

# **Software Requirements**

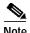

CiscoView and Cisco MNM are not shipped with Cisco UGM. They can be purchased separately for use with Cisco UGM.

| Software                                                                                                    | Version          | Patch Level                                                                                                    | Operating System              |
|----------------------------------------------------------------------------------------------------|------------------|----------------------------------------------------------------------------------------------------|-------------------------------|
| Cisco EMF                                                                                                    | 3.2              | Patch 2 <sup>1</sup> Or Patch 3 Or Service Pack 4 <sup>2</sup>                                                             | Solaris 2.6 <sup>3</sup> or 8 |
| CiscoView <sup>4</sup> (to<br>operate with<br>Cisco UGM only, and<br>installed on the same<br>server as Cisco UGM)                       | 5.3<br>Or<br>5.4 | None                                                                                                    | Solaris 2.6 or 8              |
| CiscoView (to operate with Cisco UGM only, and installed on a different server from Cisco UGM)                                           | 5.3<br>Or<br>5.4 | Refer to the Installation and Setup<br>Guide for CiscoView 5.3 or the<br>Installation and Setup Guide for<br>CiscoView 5.4 |                               |
| CiscoView (to operate<br>in a coresident<br>configuration, and<br>installed on the same<br>server as Cisco MNM<br>and Cisco UGM)         | 5.4              | None                                                                                                    | Solaris 8                     |
| CiscoView (to operate<br>in a coresident<br>configuration, and<br>installed on a different<br>server from Cisco<br>MNM and Cisco<br>UGM) | 5.4              | Refer to the Instal<br>Guide for CiscoVi                                                                                   | •                             |

- Cisco UGM version 2.1 can operate on the same server as Cisco MNM version 2.3. The
  coresident network management systems were tested with Cisco EMF Patch 2. You can operate
  your coresident network management systems with subsequent patches if both the network
  management systems support the same patch. To determine if subsequent Cisco EMF patches
  are supported, refer to the Release Note for Coresidence of Cisco MNM and Cisco UGM
  Network Management Systems.
- 2. If you are planning to run Cisco EMF Service Pack 4 with Cisco UGM 2.1, see the "About Cisco EMF Service Pack 4" section on page 4.
- 3. If you are running Solaris 2.6, you may need additional software patches. See the "About Solaris 2.6 Patches for Operating Cisco UGM 2.1" section on page 4.
- 4. CiscoView is an optional product that can be used with Cisco UGM in a standalone installation or with Cisco UGM and Cisco MNM in a coresident installation.

## **About Cisco EMF Service Pack 4**

The Service Pack 4 upgrade has been certified for use with Cisco UGM 2.1 and includes all Cisco EMF patches made available in earlier service packs. For information on Service Pack 4 features and improvements, refer to the *Release Notes for the Cisco Element Management Framework v3.2 Service Pack 4 Cisco Element Manager November 2002 Upgrade* located at:

 $http://www.cisco.com/en/US/products/sw/netmgtsw/ps829/products\_release\_and\_installation\_notes\_chapter09186a008010b5cb.html$ 

### **Resource Manager Essentials**

Service Pack 4 includes the Resource Manager Essentials (RME) feature that can be optionally installed. For more information on RME, refer to this URL:

http://www.cisco.com/en/US/products/sw/cscowork/ps2073/index.html

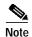

- Install RME on a separate server from that on which Cisco UGM 2.1 is installed. For system requirements, refer to the *Release Notes for the Cisco Element Management Framework v3.2 Service Pack 4 Cisco Element Manager November 2002 Upgrade.*
- RME does not currently provide software image management support for the Cisco AS5850
   Universal Gateway. However, all other RME functions are supported for the Cisco AS5850 device.

## About Solaris 2.6 Patches for Operating Cisco UGM 2.1

After installation, Cisco UGM sometimes fails to create objects in the NAS-File-Repository tree. If your Map Viewer shows this condition, check the IOSConfigCtrl.log file for this error message:

 ${\tt IOSConfigMgr::getConfigVersionObjectContents:} \ \, {\tt Could} \ \, {\tt not} \ \, {\tt open} \ \, {\tt the} \ \, {\tt file} \ \, {\tt for} \ \, {\tt reading} \ \, {\tt Where:}$ 

- filename is similar to <CEMF\_ROOT>/config/IOSConfigCtrl/IOSFiles/EnableT38
- <CEMF\_ROOT>is the directory (usually /opt/cemf) where you installed Cisco EMF

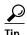

During installation, the EnableT38 configlet is the first file that Cisco UGM attempts to read.

To rectify this condition, install one of these:

- Solaris 2.6 patch 101242-11 or later patches
- Solaris 2.6 patch 105591

You can download these patches from either of these locations:

- http://sunsolve.sun.com/pub-cgi/findPatch.pl?patchId=105591
- http://sunsolve.sun.com/pub-cgi/show.pl?target=patches/patch-access

# **Cisco IOS Compatibility Matrix for Cisco UGM 2.1**

| Platform     | IOS Image             | Modem Image               | SPE Image    | VFC Image                    |
|--------------|-----------------------|---------------------------|--------------|------------------------------|
| Cisco AS5300 | c5300-js-mz.121-4.T4  | mica-modem-pw.2.7.3.0.bin | N/A          | vcw-vfc-mz.c542.7.16.bin     |
|              | c5300-js-mz.121-5.XV3 | mica-modem-pw.2.7.2.0.bin |              | vcw-vfc-mz.c549.hc.7.23.bi   |
|              | c5300-js-mz.122-1     |                           |              | n                            |
|              | c5300-js-mz.122-1.4   |                           |              | vcw-vfc-mz.c549_mc_7_16 lbin |
|              | c5300-js-mz.122-6     |                           |              | John                         |
|              | c5300-js-mz.122-2.XA2 |                           |              |                              |
|              | c5300-js-mz.122-2.XA3 |                           |              |                              |
|              | c5300-js-mz.122-2.XA4 |                           |              |                              |
|              | c5300-js-mz.122-2.XB  |                           |              |                              |
|              | c5300-js-mz.122-2.XB5 |                           |              |                              |
|              | c5300-js-mz.122-2.XB6 |                           |              |                              |
|              | c5300-js-mz.122-2.XU  |                           |              |                              |
|              | c5300-js-mz.122-2.XU4 |                           |              |                              |
| Cisco AS5350 | c5350-js-mz.121-5.XM3 | N/A                       | np.6.93.spe  | N/A                          |
|              | c5350-js-mz.121-5.XV3 |                           | np.6.106.spe |                              |
|              | c5350-js-mz.122-2.XA2 |                           |              |                              |
|              | c5350-js-mz.122-2.XA3 |                           |              |                              |
|              | c5350-js-mz.122-2.XA4 |                           |              |                              |
|              | c5350-js-mz.122-2.XB  |                           |              |                              |
|              | c5350-js-mz.122-2.XB5 |                           |              |                              |
|              | c5350-js-mz.122-2.XB6 |                           |              |                              |
|              | c5350-js-mz.122-2.XU  |                           |              |                              |
| Cisco AS5400 | c5400-js-mz.121-5.XM3 | N/A                       | np.6.93.spe  | N/A                          |
|              | c5400-js-mz.121-5.XV3 |                           | np.6.106.spe |                              |
|              | c5400-js-mz.122-6     |                           |              |                              |
|              | c5400-js-mz.122-2.XA2 |                           |              |                              |
|              | c5400-js-mz.122-2.XA3 |                           |              |                              |
|              | c5400-js-mz.122-2.XA4 |                           |              |                              |
|              | c5400-js-mz.122-2.XB  |                           |              |                              |
|              | c5400-js-mz.122-2.XB5 |                           |              |                              |
|              | c5400-js-mz.122-2.XB6 |                           |              |                              |
|              | c5400-js-mz.122-2.XU  |                           |              |                              |

| Cisco AS5800           | c5800-p4-mz.121-5.XM5 | mica-modem-pw.2.7.3.0.bin | np.6.93.spe  | N/A |
|------------------------|-----------------------|---------------------------|--------------|-----|
| including the UPC card | c5800-p4-mz.121-5.XV3 | mica-modem-pw.2.7.2.0.bin | np.6.106.spe |     |
| or e card              | c5800-p4-mz.122-1.XS1 |                           |              |     |
|                        | c5800-p4-mz.122-2.XB1 |                           |              |     |
|                        | c5800-p4-mz.122-2.XB2 |                           |              |     |
|                        | c5800-p4-mz.122-2.XB5 |                           |              |     |
|                        | c5800-p4-mz.122-2.XB6 |                           |              |     |
|                        | c5800-p4s-mz.122-6    |                           |              |     |
| Cisco AS5850           | c5850-p9-mz.121-5.XV3 | N/A                       | np.6.93.spe  | N/A |
|                        | c5850-p9-mz.122-2.XB1 |                           | np.6.106.spe |     |
|                        | c5850-p9-mz.122-2.XB5 |                           |              |     |
|                        | c5850-p9-mz.122-2.XB6 |                           |              |     |
|                        | c5850-p9-mz.122-2.XB2 |                           |              |     |
|                        | c5850-p9-mz.122-2.XU  |                           |              |     |

# **Network Configurations Supported by Cisco UGM**

Cisco UGM is designed for flexible operation. With Cisco UGM, you can select how often data is polled from the network and where SNMP traps will be forwarded. Performance, scalability, and the number of ports and devices managed all depend on your choices.

The following list describes some variables that affect the performance and scalability of Cisco UGM:

- Type and configuration of the server hardware where Cisco UGM is deployed (see the "Cisco UGM System Requirements" section on page 2)
- MIBs that are polled
- Polling frequency for polled objects
- Mix of objects polled
- Presence polling frequency
- Number of concurrent active Cisco UGM clients
- Activities performed by the concurrent active Cisco UGM clients (including discovery, viewing performance data, and viewing near real-time displays)
- Number and type of Cisco Access Servers in the network
- Number of ports in the network
- Management bandwidth between the managed device and the Cisco UGM server
- · Management bandwidth between the Cisco UGM server and client
- Volume of event traffic received by Cisco UGM (steady state and burst traffic)
- Volume of SNMP event traffic forwarded by Cisco UGM
- Volume, storage duration, and frequency of inventory, fault, and performance data exported by Cisco UGM
- · Uploads and downloads of IOS images, firmware images, and configuration files.

There are many permutations for all the variables listed. The following section describes a scenario that was successfully tested. You can use this scenario as a guide to size a network domain managed by Cisco UGM.

# **Network Configuration Scenarios**

The following table shows tested deployment scenarios for a single management server with the associated qualifying parameters.

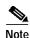

Performance testing for Cisco UGM 2.1 is ongoing. This release note will be updated as additional test results become available.

Cisco UGM manages high-density systems such as multi-DS3 Cisco AS5800 devices and low-density systems such as 2 x PRI Cisco AS5350 devices. Depending on the mix of devices in your network, different ceilings will be reached for the maximum supported network size. For example, if you have Cisco UGM installed on a Sun Ultra 60 server, you cannot manage 60 Cisco AS5850 devices each with a 2 x CT3 configuration. This would exceed the 75,000 port limit.

| Cisco UGM Network Element             | Option 1 <sup>1</sup>                                                | Option 2 <sup>2</sup>                                                |  |
|---------------------------------------|----------------------------------------------------------------------|----------------------------------------------------------------------|--|
| Type of server                        | Sun Enterprise 420R                                                  | Sun Ultra 60                                                         |  |
| Number of ports                       | 150,000                                                              | 75,000                                                               |  |
| MIBs polled                           | All Cisco UGM-supported MIBs                                         | All Cisco UGM-supported MIBs                                         |  |
| Performance polling interval          | 15 minutes                                                           | 15 minutes                                                           |  |
| Presence polling interval             | 5 minutes                                                            | 5 minutes                                                            |  |
| Modem status polling interval         | 5 minutes                                                            | 5 minutes                                                            |  |
| Number of user sessions on the server | 8                                                                    | 8                                                                    |  |
| Trap rates and duration <sup>3</sup>  | 15 traps per second for 4 hours; 30 traps per second for 30 minutes. | 15 traps per second for 4 hours; 30 traps per second for 30 minutes. |  |

- 1. Option 1 system requirements are described in the "Cisco UGM System Requirements" section on page 2.
- 2. Option 2 system requirements are described in the "Cisco UGM System Requirements" section on page 2.
- 3. These trap rates were maintained for the entire duration of the test. The duration of each test scenario was 96 hours or more.

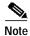

If you are already managing more than 50,000 ports and wish to deploy additional devices, Cisco recommends that you first suspend all performance polling activities on the Cisco UGM server.

The number of ports already managed added to the number of additional ports to be deployed should not exceed the number of ports specified in the table.

# **About Management Bandwidth**

The following table and figure shows the minimum bandwidth requirements for managing a network.

| Network Point | Minimum Bandwidth Required |  |
|---------------|----------------------------|--|
| 1             | 56 kbps                    |  |
| 2             | 1544 kbps                  |  |
| 3             | 56 kbps                    |  |

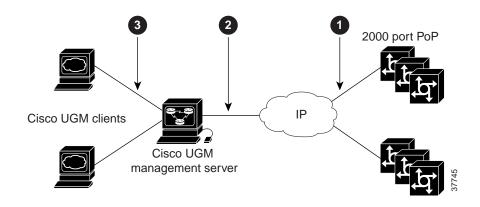

# **Operating Tips**

This section contains the following topics:

- About Deleting Device Component Objects, page 8
- About the Event Browser, page 8

## **About Deleting Device Component Objects**

The number of device component objects that you can delete at a time depends on the load and activities on your system.

If your network contains 60,000 ports and operates with a load and activities as described in the "Network Configuration Scenarios" section on page 7, you can delete up to 2,000 ports at a time.

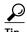

If you attempt to delete more than 2,000 ports, the Deletion Wizard window may freeze; then, you may have to stop and restart Cisco EMF.

## **About the Event Browser**

Open the Event Browser window before you start performance polling operations. If Cisco UGM has started processing traps, the volume of traps may delay the Event Browser window from opening.

Once the window is open, it is updated in real time.

## **Caveats**

This section contains the following caveats:

- Manual Deletion of Device Component Objects Does Not Update Cache (CSCdt57107), page 9
- Rediscovery Causes Unnecessary Object Creation and Loss Of Performance Data (CSCdv65454), page 10
- CISCO-POP-MGMT-MIB cpmDS0UsageTable does not Contain DS0 Data (CSCdy29558), page 10
- RFC1406-MIB dsx1ConfigTable and dsx1CurrentTable do not Contain Data (CSCdx94617), page 11

# Manual Deletion of Device Component Objects Does Not Update Cache (CSCdt57107)

#### Symptom

Manual deletion of device component objects is not detected by the deployment code, and the internal cache is not synchronized with the database. Any operations that use the cache are now unpredictable as they attempt to manipulate non-existent objects. This could result in database corruption including the deletion of objects in ASMainEMSConfig.

#### Workaround

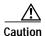

Do not alter the device component hierarchy by reparenting, renaming, and deleting objects.

To resynchronize the internal cache with the database, complete these steps:

- Step 1 To decommission the device in order to start rediscovery choose AS5xxx object> Chassis > Chassis Commissioning.
- Step 2 Click **Decommission**.
- Step 3 To decommission and commission the device to trigger a transition into the discovering state, choose AS5xxx object> Chassis > Chassis Commissioning.
- Step 4 Click **Decommission**.
- Step 5 Choose AS5xxx object> Chassis > Chassis Commissioning.
- Step 6 Click Commission.
- Step 7 Check for the state transitions:

decommissioned > commissioned > discovering > normal.

- Step 8 Repeat Step 3 through Step 7.
- **Step 9** Delete the device object and rediscover it.
- Step 10 Stop and restart Cisco EMF.

# Rediscovery Causes Unnecessary Object Creation and Loss Of Performance Data (CSCdv65454)

#### Symptom of Unnecessary Object Creation

This condition is seen when this sequence of events occurs:

- 1. Configuration changes are made to a device object without reloading it.
- 2. Cisco UGM rediscovers the device and its components.
- 3. The device is reloaded.

This creates a new set of SNMP indices for the device object.

4. Cisco UGM recreates device and component objects.

The newly created objects operate normally.

#### Workaround

None.

#### Symptom of Loss of Performance Data

Universal ports and modems are usually identified by slot number and port number. However, Cisco AS5800 devices also include the dial-shelf-id in this identifier.

Since a configuration change alters the dial-shelf-id, the universal ports and modems on the device get new identifiers as well. Cisco UGM detects the parent device as being new, deletes all the device components, and proceeds to recreate the objects. Performance and alarm data for this device object are lost.

#### Workaround

Before making configuration changes, export data to file. (In the Map Viewer, choose **ASEMSConfig** > **File Export > Open File Export Properties**.)

# CISCO-POP-MGMT-MIB cpmDS0UsageTable does not Contain DS0 Data (CSCdy29558)

#### Symptom

When a managed device, its E1 trunk card, and E1 ports are discovered, no DS0 objects are shown under the port. This condition is seen on the Cisco AS5300, AS5350, AS5400, AS5800, and AS5850 platforms when these requisites are present:

- The managed device is running Cisco IOS image 12.2(11)T
- The managed device has an E1 trunk card installed
- The E1 port in the trunk card is configured as ds0-group

#### Workaround

None.

This condition will be fixed in a future Cisco IOS image release.

# RFC1406-MIB dsx1ConfigTable and dsx1CurrentTable do not Contain Data (CSCdx94617)

#### **Symptom**

When the Cisco AS5300 managed device and its T1 or E1 trunk card are discovered, no T1 or E1 ports are shown under the card. This condition is seen when these requisites are present:

- The managed device is running Cisco IOS image 12.2(11)T
- The managed device has a T1 or E1 trunk card installed

#### Workaround

None.

This condition will be fixed in a future Cisco IOS image release.

# **Obtaining Documentation**

The following sections provide sources for obtaining documentation from Cisco Systems.

### World Wide Web

You can access the most current Cisco documentation on the World Wide Web at the following sites:

- http://www.cisco.com
- http://www-china.cisco.com
- · http://www-europe.cisco.com

### **Documentation CD-ROM**

Cisco documentation and additional literature are available in a CD-ROM package. The Documentation CD-ROM is updated monthly and may be more current than printed documentation. The CD-ROM package is available as a single unit or as an annual subscription.

## **Ordering Documentation**

Cisco documentation is available in the following ways:

- Registered Cisco Direct Customers can order Cisco Product documentation from the Networking Products MarketPlace:
  - http://www.cisco.com/cgi-bin/order/order\_root.pl
- Registered Cisco.com users can order the Documentation CD-ROM through the online Subscription Store:
  - http://www.cisco.com/go/subscription
- Nonregistered Cisco.com users can order documentation through a local account representative by calling Cisco corporate headquarters (California, USA) at 408 526-7208 or, in North America, by calling 800 553-NETS(6387).

## **Documentation Feedback**

If you are reading Cisco product documentation on the World Wide Web, you can submit technical comments electronically. Click **Feedback** in the toolbar and select **Documentation**. After you complete the form, click **Submit** to send it to Cisco.

You can e-mail your comments to bug-doc@cisco.com.

To submit your comments by mail, use the response card behind the front cover of your document, or write to the following address:

Attn Document Resource Connection Cisco Systems, Inc. 170 West Tasman Drive San Jose, CA 95134-9883

We appreciate your comments.

# **Obtaining Technical Assistance**

Cisco provides Cisco.com as a starting point for all technical assistance. Customers and partners can obtain documentation, troubleshooting tips, and sample configurations from online tools. For Cisco.com registered users, additional troubleshooting tools are available from the TAC website.

### Cisco.com

Cisco.com is the foundation of a suite of interactive, networked services that provides immediate, open access to Cisco information and resources at anytime, from anywhere in the world. This highly integrated Internet application is a powerful, easy-to-use tool for doing business with Cisco.

Cisco.com provides a broad range of features and services to help customers and partners streamline business processes and improve productivity. Through Cisco.com, you can find information about Cisco and our networking solutions, services, and programs. In addition, you can resolve technical issues with online technical support, download and test software packages, and order Cisco learning materials and merchandise. Valuable online skill assessment, training, and certification programs are also available.

Customers and partners can self-register on Cisco.com to obtain additional personalized information and services. Registered users can order products, check on the status of an order, access technical support, and view benefits specific to their relationships with Cisco.

To access Cisco.com, go to the following website:

http://www.cisco.com

## **Technical Assistance Center**

The Cisco TAC website is available to all customers who need technical assistance with a Cisco product or technology that is under warranty or covered by a maintenance contract.

## Contacting TAC by Using the Cisco TAC Website

If you have a priority level 3 (P3) or priority level 4 (P4) problem, contact TAC by going to the TAC website:

http://www.cisco.com/tac

P3 and P4 level problems are defined as follows:

- P3—Your network performance is degraded. Network functionality is noticeably impaired, but most business operations continue.
- P4—You need information or assistance on Cisco product capabilities, product installation, or basic product configuration.

In each of the above cases, use the Cisco TAC website to quickly find answers to your questions.

To register for Cisco.com, go to the following website:

http://www.cisco.com/register/

If you cannot resolve your technical issue by using the TAC online resources, Cisco.com registered users can open a case online by using the TAC Case Open tool at the following website:

http://www.cisco.com/tac/caseopen

### Contacting TAC by Telephone

If you have a priority level 1(P1) or priority level 2 (P2) problem, contact TAC by telephone and immediately open a case. To obtain a directory of toll-free numbers for your country, go to the following website:

http://www.cisco.com/warp/public/687/Directory/DirTAC.shtml

P1 and P2 level problems are defined as follows:

- P1—Your production network is down, causing a critical impact to business operations if service is not restored quickly. No workaround is available.
- P2—Your production network is severely degraded, affecting significant aspects of your business operations. No workaround is available.

CCIP, the Cisco Arrow logo, the Cisco *Powered* Network mark, the Cisco Systems Verified logo, Cisco Unity, Follow Me Browsing, FormShare, Internet Quotient, iQ Breakthrough, iQ Expertise, iQ FastTrack, the iQ Logo, iQ Net Readiness Scorecard, Networking Academy, ScriptShare, SMARTnet, TransPath, and Voice LAN are trademarks of Cisco Systems, Inc.; Changing the Way We Work, Live, Play, and Learn, Discover All That's Possible, The Fastest Way to Increase Your Internet Quotient, and iQuick Study are service marks of Cisco Systems, Inc.; and Aironet, ASIST, BPX, Catalyst, CCDA, CCDP, CCIE, CCNA, CCNP, Cisco, the Cisco Certified Internetwork Expert logo, Cisco IOS, the Cisco IOS logo, Cisco Press, Cisco Systems, Cisco Systems Capital, the Cisco Systems logo, Empowering the Internet Generation, Enterprise/Solver, EtherChannel, EtherSwitch, Fast Step, GigaStack, IOS, IP/TV, LightStream, MGX, MICA, the Networkers logo, Network Registrar, *Packet*, PIX, Post-Routing, Pre-Routing, RateMUX, Registrar, SlideCast, StrataView Plus, Stratm, SwitchProbe, TeleRouter, and VCO are registered trademarks of Cisco Systems, Inc. and/or its affiliates in the U.S. and certain other countries.

All other trademarks mentioned in this document or Web site are the property of their respective owners. The use of the word partner does not imply a partnership relationship between Cisco and any other company. (0206R)

Copyright © 2002, Cisco Systems, Inc. All rights reserved.